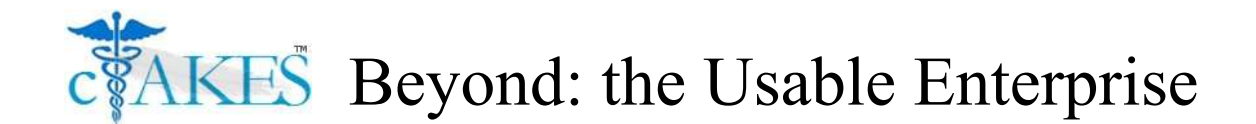

Sean Finan, Timothy Miller, Chen Lin and Guergana Savova Boston Children's Hospital and Harvard Medical School

# 1 **Introduction**

This pamphlet accompanied a hands-on training session for Apache clinical Text Analysis and Knowledge Extraction System (cTAKES; ctakes.apache.org) with a focus on usability. The intended audience includes Natural Language Processing (NLP) researchers, clinical researchers, software developers and anyone

considering the use of NLP software for clinical research or other purposes.

Audience members can have any level of experience with cTAKES or NLP in general, as the session covers several topics and start from a basic foundation knowledge.

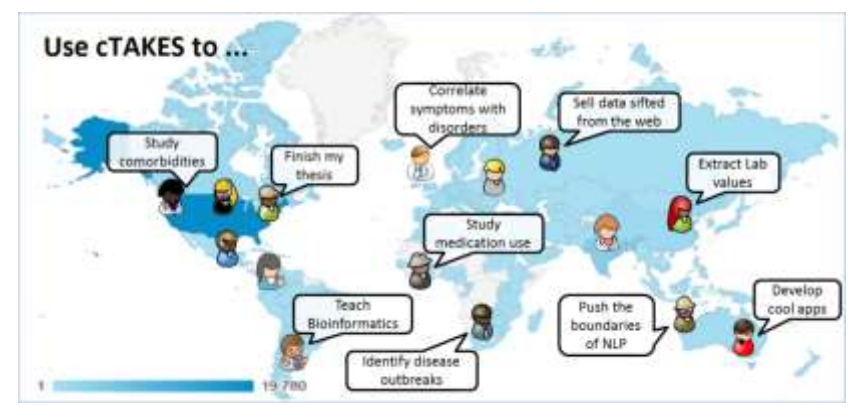

# 2 **Background**

cTAKES focuses on extracting knowledge from clinical text through NLP techniques. cTAKES can supply commonly extracted biomedical concepts such as symptoms, procedures, diagnoses, medications and

anatomy with attributes and standard codes. cTAKES is engineered in a modular fashion to make extensions easy, and worldwide research investigations are continuously adding the latest, leading edge rule-based and machine learning probabilistic methods to cTAKES. These powerful components can perform tasks as complex as identifying temporal events, dates and times – resulting in placement of events in a patient timeline. For more details on the capabilities of cTAKES see section 10.7.

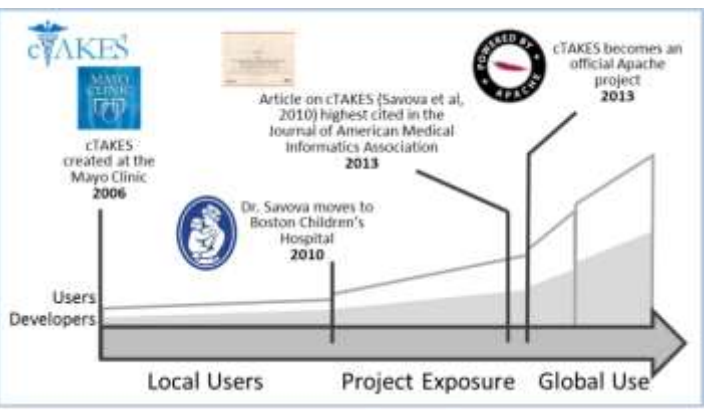

### 3 **How to use this manual**

This manual is not a *cTAKES for Dummies*, nor is it an *Expert's Guide to cTAKES*. It is an amalgamation, usable by three expertise levels based loosely upon the user's background and purpose.

- **1**) **Beginner**: Curious about NLP, developing a project or using clinical notes for research.
- **2**) **Intermediate**: Between levels 1 and 3
- **3**) **Expert**: Using natural language processing, machine learning , cTAKES or UIMA.

Special terms used in this text can be found in the Glossary.

The style used in this manual follows.

#### Workflows:

- 1. General action and information.
- 2. **Software Action Button** or **GUI Label**.
- 3. *directory/path/ , file/path , code.package.*

#### Command lines:

**command** option *parameter\_value*

#### File contents:

**command** *parameter\_value*

parameter\_name=*parameter\_value*

#### Code snippets:

```
Class object = new Class( value );
object.method();
```
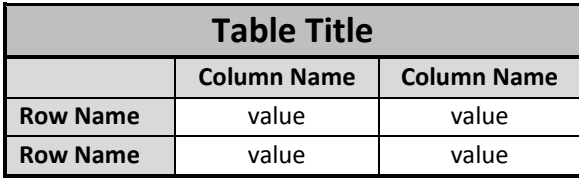

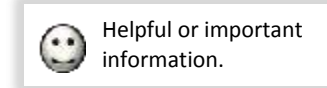

### Contents

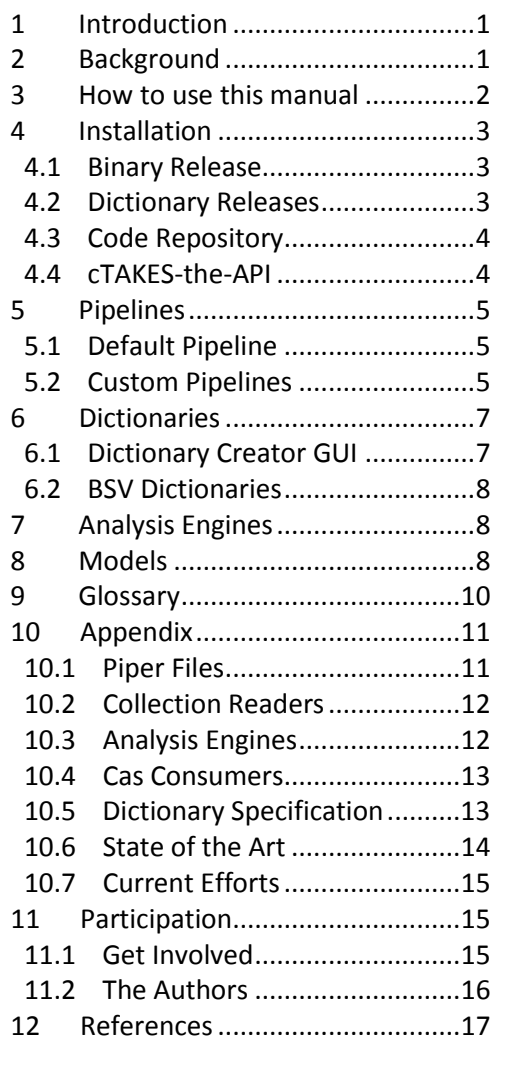

### 4 **Installation**

"I wouldn't want them to operate a plane I was on with software that happened to be the latest greatest release." - Nathan Myhrvold

### 4.1 Binary Release

The Binary release is a pre-built image of a cTAKES installation. It includes cTAKES and third party libraries, as well as a small number of sample notes. The current version is 3.2.2.

- 1. Visit https://ctakes.apache.org
- 2. **Click Download**.

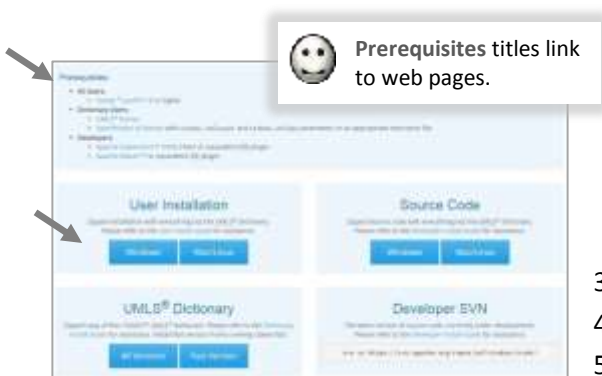

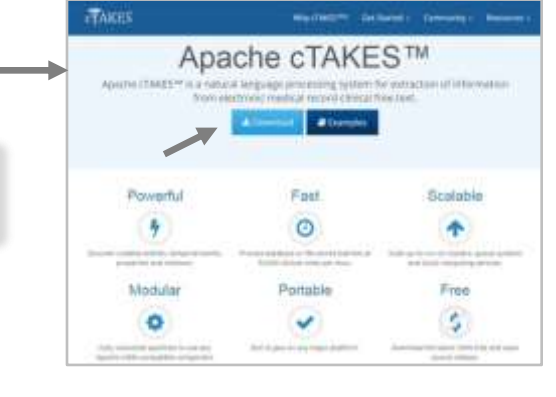

- 3. Ensure you meet **Prerequisites: All Users**.
- 4. **Click User Installation** for your system.
- 5. **Unzip** the downloaded file.

"Words matter." - John Kenney

# 4.2 Dictionary Releases

There are two primary downloadable bundles of Unified Medical Language System (UMLS) dictionaries usable by cTAKES. The first contains several very large databases, and is compressed to a single 650MB file. It is required if you wish to use the original Dictionary Lookup module (see Section 6). The second bundle contains a 15MB compressed file with a database that is only usable by the newer Fast Dictionary Lookup module. We strongly recommend using the Fast Dictionary Lookup module which is much faster at no loss of recall/precision. The smaller bundle does contain everything that is traditionally used in the standard cTAKES clinical pipeline, it has been streamlined with excess

unused data removed.

 $\cdot \cdot$ 

- 1. Ensure you meet **Prerequisites: Dictionary Users**.
- 2. **Click UMLS Dictionary** for your desired version.
- 3. **Unzip** in your binary installation *resources/org/apache/ctakes/dictionary/lookup*
- 4. For the **Fast Version**, **unzip** in subdirectory *fast/ctakessnorx/*

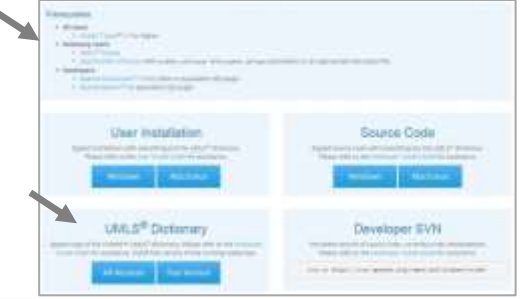

For the latest dictionary downloads, visit *https://sourceforge.net/projects/ctakesresources/files/*

### 4.3 Code Repository

"There is no intelligence where there is no need of change." - H.G. Wells

A great number of fixes and new features have been added to the working code online Subversion repository (SVN repo).

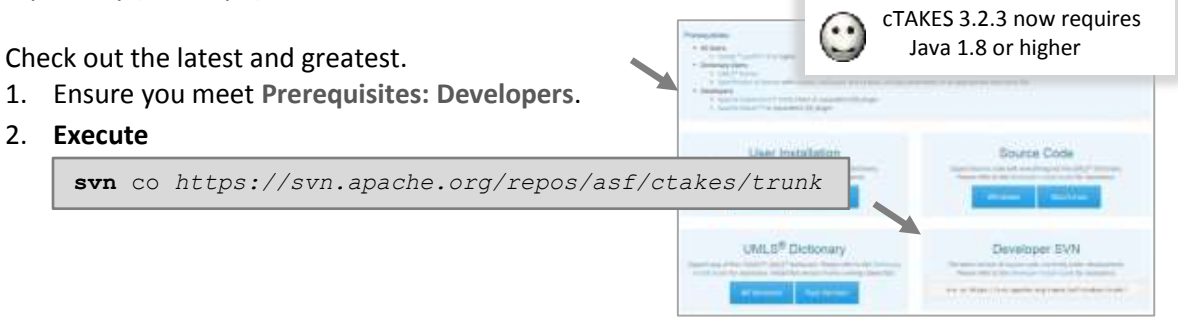

### 4.4 cTAKES-the-API

The binary installation of cTAKES and the code repository involve a large amount of cTAKES and third party code and resources. Avoid the large disk footprint and update times by including only the modules that you need in your NLP project. Include cTAKES-the-API as a dependency in your project and uncomment needed cTAKES modules within its *pom.xml*.

"Prosperity is always just around the corner." - Herbert Hoover

mitmeete 1.0.0 ad

- 1. Ensure you meet **Prerequisites: Developers**.
- 2. **Execute**

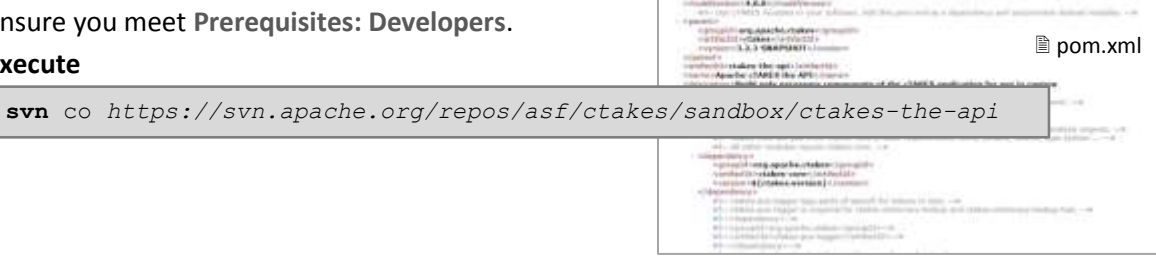

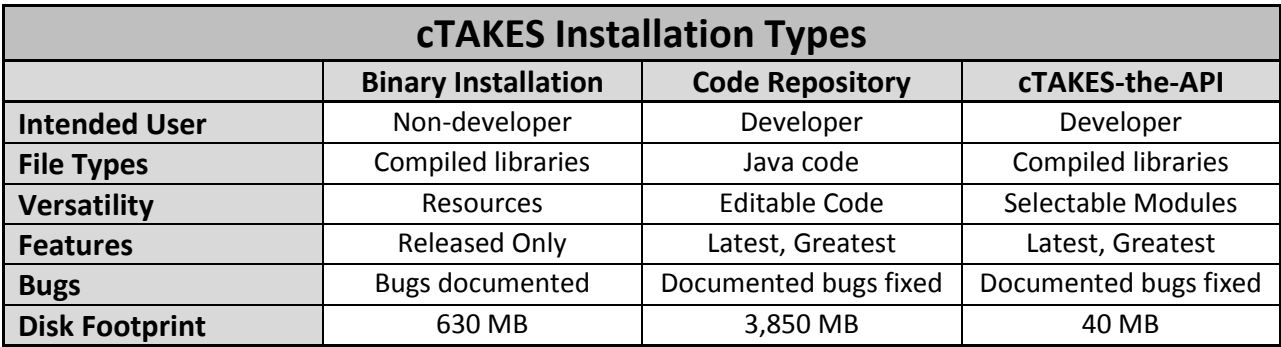

## 5 **Pipelines**

"Without strategy, execution is aimless. Without execution, strategy is useless." - Morris Chang

Entity

Recognition

**Entity Properties** 

The patient underwent a CT scan in April which did not reveal lesions in his liver.

The patient underwent a CT scan in April which did not reveal lesions in his liver.

CT scan WITHIN April

Lesions: *LOCATED AT* liver

patient SAME AS his

Lesion

Disease / Disorder

UMLS ID: C0022198

Negated: yes

Subject: patient

Liver

Anatomy

UMLS ID: C0023884

Negated: no

CT scan

Procedure

**UMLS ID: C0040405** 

Negated no

Subject: patient

# 5.1 Default Pipeline

The default clinical pipeline performs Entity Recognition and identifies Entity Properties.

The default pipeline is a great first step for beginners, and advanced capabilities

of cTAKES can be added after experience.

Run the default pipeline via command line.

**1. Execute**

**bin/runClinicalPipeline** –i *inputDirectory* –-xmiOut *outputDirectory* --user *umlsUsername* --pass *umlsPassword*

Browse annotations and properties with the CVD.

1. **Execute**

**bin/runctakesCVD**

- 2. **Select File** > **Read Type System File**.
- 3. **Select** *TypeSystem.xml* in *resources/org/apache/ctakes/typesystem/types/*
- 4. **Select File** > **Read XMI CAS File**.
- 5. **Select** any *.*xmi file in your *outputDirectory*.

"You shape your own destiny." – Chet Atkins

# 5.2 Custom Pipelines

Create custom pipelines to extract more information than is available through the Default Clinical Pipeline.

**UMLS Relation** 

Temporal

**Relations** Coreferences

**■ HelloWorld.xml** 

Lesions WITHIN CT scan

Special Analysis Engines are in various cTAKES modules. Analysis Engines can be removed or added to pipelines to obtain desired results. There are four methods available to create custom pipelines.

**1.** XML descriptor files are the original method used to create pipelines in UIMA. They are verbose and editing is error prone.

**2.** UimaFit enables creation of pipelines through Java code. This greatly simplifies unit testing and experimentation.

```
JCas jcas = JCasFactory.createJCas();
CollectionReader reader = CollectionReaderFactory.createReader(
                           FilesInDirectoryCollectionReader.class, 
                           FilesInDirectoryCollectionReader.PARAM_INPUTDIR,
                           "my/input/dir" );
AggregateBuilder builder = new AggregateBuilder();
builder.add( ClinicalPipelineFactory.getTokenProcessingPipeline() );
builder.add( ExampleHelloWorldAnnotator.createAnnotatorDescription() );
SimplePipeline.runPipeline( jcas, 
                            reader, 
                            builder.createAggregateDescription );
```
5

**3. PipelineBuilder** is a facade for UimaFit factories and objects.

```
PipelineBuilder builder = new PipelineBuilder();
builder.readfiles( "my/input/dir" )
        .add( ClinicalPipelineFactory.getTokenProcessingPipeline() )
        .add( ExampleHelloWorldAnnotator.class )
       .run();
```
**4.** Piper files are a modern equivalent of the descriptor XML files.

Piper files list basic commands and parameters.

**readFiles** *my/input/dir* **load** *DefaultTokenizerPipeline.piper* add *ExampleHelloWorldAnnotator* **ExampleHelloWorld**.piper

Piper files can be run programmatically.

```
PiperFileReader piperReader = new PiperFileReader( "HelloWorld.piper" );
PipelineBuilder builder = piperReader.getBuilder();
builder.run();
```
Piper files can be run from the command-line.

**bin/runPiperFile** –p *HelloWorld.piper*

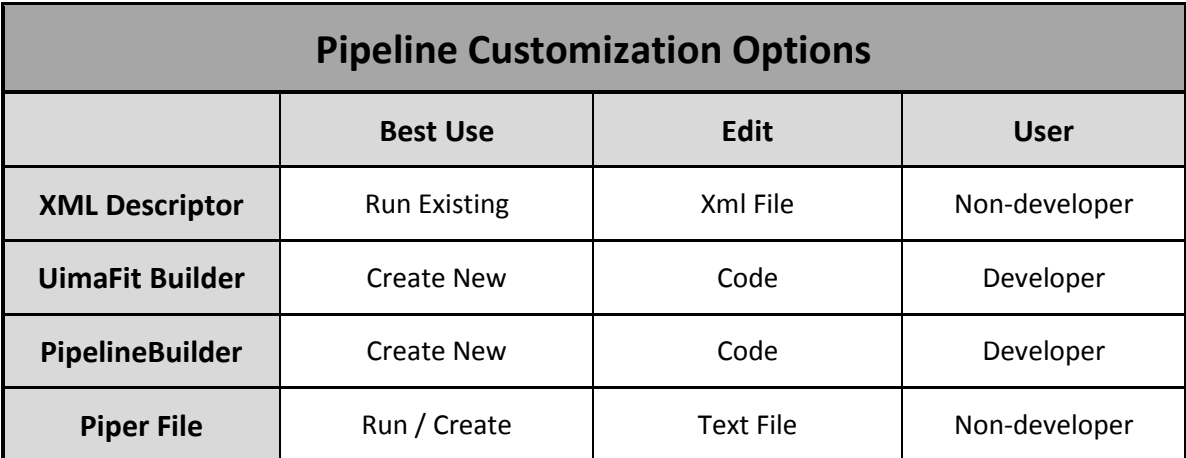

## 6 **Dictionaries**

"The faster you go, the shorter you are." – Albert Einstein

There are two dictionary lookup modules in cTAKES. The original dictionary lookup module (Old) has a large disk footprint and is very slow. A newer dictionary lookup module (Fast) has improved speed, decreased disk footprint, and the same or better accuracy. It also is more customizable.

The Fast dictionary can run strict or overlap span matching.

It can also run with subsumption of smaller into larger semantically-alike spans.

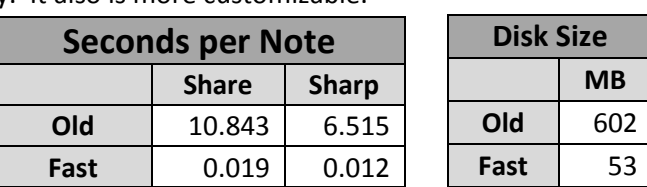

Configuration can be further defined, but that is outside the scope of this document.

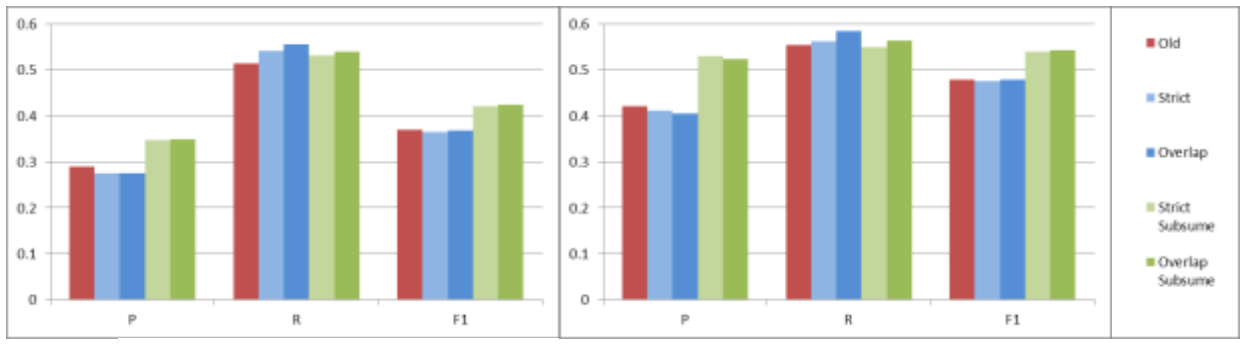

Precision, Recall, F1-score of dictionary lookup configurations on Share and Sharp corpora.

Strict span matching is performed by the default annotator. Use **OverlapJCasTermAnnotator** to enable overlap matching. Subsumption is not performed by the **DefaultTermConsumer**. Use **PrecisionTermConsumer** to enable semantically-alike subsumption.

# 6.1 Dictionary Creator GUI

"A User Interface is like a joke. If you have to explain it, it's not that good."

The Fast Dictionary Lookup module can use custom dictionaries created by the cTAKES Dictionary Creator. This requires a local copy of UMLS *.*rrf files.

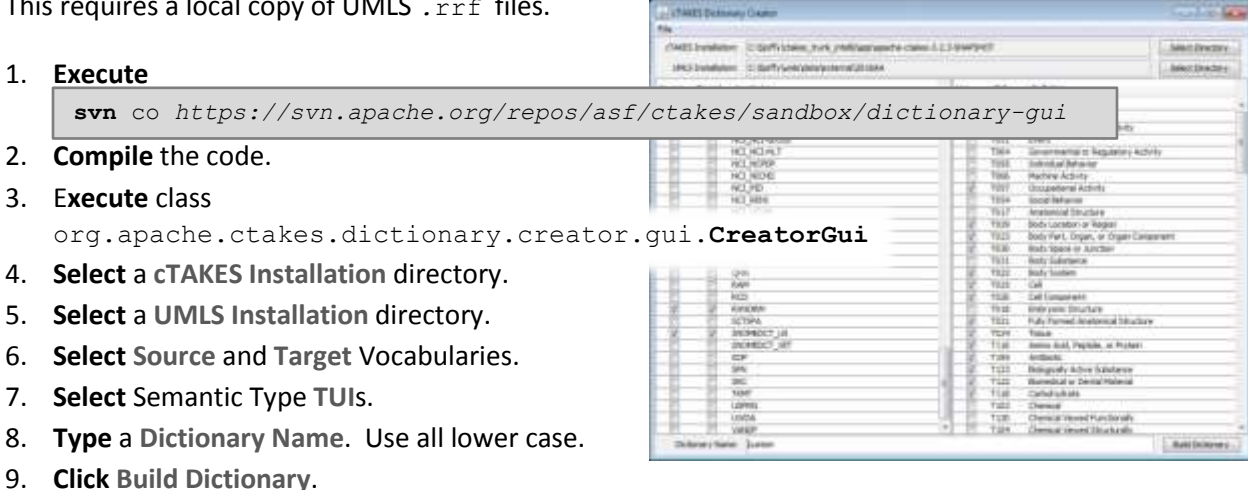

10. Set **fast dictionary** parameter **DictionaryDescriptor** to

*resources/org/apache/ctakes/dictionary/lookup/fast/DictionaryName/DictionaryName.xml*

#### "Simplicity is the ultimate sophistication." – Leonardo Da Vinci

### 6.2 BSV Dictionaries

**7 Analysis Engines**

Create small custom dictionaries with simple text files. A bar-separated-value (pipe-delimited) file with two, three, or four columns can be used.

```
// code|text
1|arm
2|left arm
3|right arm
                        // code|tui|text
                       5|21|foot
                       6|21|left foot
                       7|21|right foot
                                                  // code|tui|text|preferred text
                                                  8|21|end of forearm|hand
                                                  9|21|digit|finger
                                                  3|21|volar|palm
```
The tui must be specified as its integer value or that value with the prefix T. The code can be represented by anything that ends with an integer. *1*, *C001* and *Appendage1* are all valid codes.

Add a BSV dictionary with the dictionary specification . xml file.

"Analysis does not transform consciousness." – Jiddu Krishnamurti

Analysis Engines are the pieces of functionality that make up a pipeline. Create them using UimaFit.

- 1. Extend org.apache.uima.fit.component.**JCasAnnotator\_ImplBase**.
- 2. Implement process( **JCas** *jcas* ).
- 3. Use **ConfigurationParameter** annotations if parameters are required.
- 4. Implement initialize( **UimaContext** *context* ) if engine setup is required.

```
class MyAE extends JCasAnnotator_ImplBase {
    @ConfigurationParameter( name="word", description="Word to look for" )
    private String word;
    public void process( JCas jcas ) throws AnalysisEngineProcessException {
       if ( jcas.getDocumentText().contains( word ) ) {
          log( "Found " + word );
 }
    }
}
```
# **8 Models**

"Train yourself to let go of everything you fear to lose." – Yoda

Previously, almost all modules were wrappers for Apache OpenNLP components, and used OpenNLP tools to train the models. Many of our modules still work this way, but we have introduced new ways to train machine learning models that offer more choice to developers.

Many of the newest components use ClearTK APIs to interface with machine learning libraries. ClearTK provides a uniform API for things like features, training instances, and learning algorithms while linking to many common machine learning libraries like LibSVM, LibLinear, Mallet, etc.

The ClearTK paradigm is to write analysis engines that inherit from **CleartkAnnotator**, which inherit a Boolean method is Training (). The analysis engine then extracts features, and if it is training time, uses an inherited **DataWriter** to write the instance features and its label. If it is not training time, it uses an inherited **Classifier** to classify the instance features. The returned object from the classification is then converted into a UIMA typesystem object and added to the CAS in the usual way.

ClearTK features typically just map from UIMA types in the CAS to a **Feature** object. For example, to classify the current token's part of speech, we could query the CAS for the previous **BaseToken** and create a feature with new **Feature**("*PrevToken"*, *prevToken*.getCoveredText()); Both the relevant **DataWriter** and **Classifier** methods take a **List** of **Features**. It is common to create separate feature extractor classes and call something like *features*.addAll(*extractor*.extract()). Again, ClearTK provides feature extractors for many common feature types. The sentence detector demo contains some of the simplest possible feature extractions. See a class like

org.apache.ctakes.temporal.ae.**TimeAnnotator** for an example of a more sophisticated feature extraction.

Creating a new classifier requires creating a pipeline that reads gold standard data and instantiates the annotator in training model. There are several ways of storing and reading annotations -- xml formats (Anafora, Knowtator), offset formats (Conll), and ad hoc formats. cTAKES has readers for several formats and pipelines for re-training many of its modules. The code for building and evaluating models can also make use of ClearTK workflows – an **Evaluation\_ImplBase** class that defines methods one must override for building training and testing pipelines. For building these pipelines, we most commonly use **UimaFIT** as it allows for programmatically creating pipelines, allowing for internal logic, e.g., when evaluating with different feature sets.

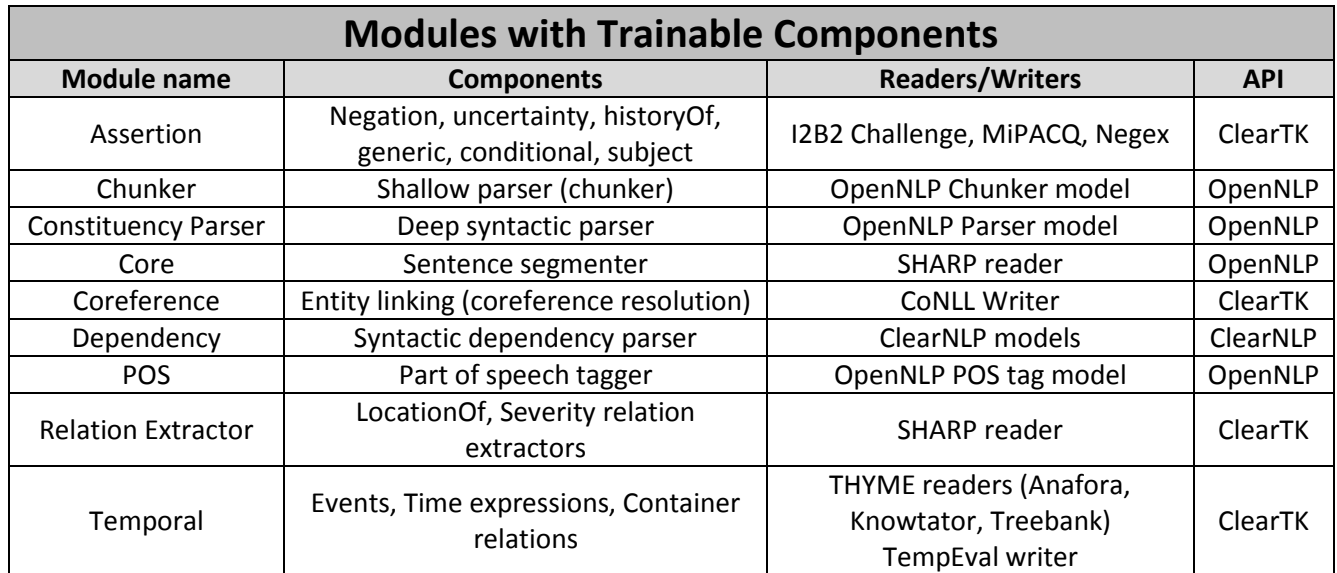

# 9 **Glossary**

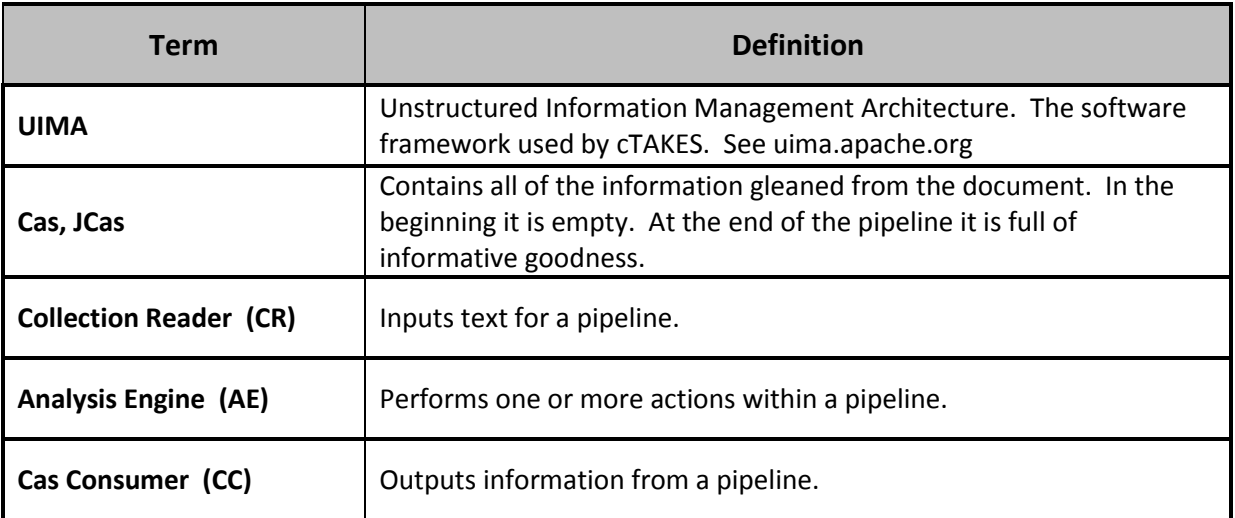

# 10 **Appendix**

10.1 Piper Commands

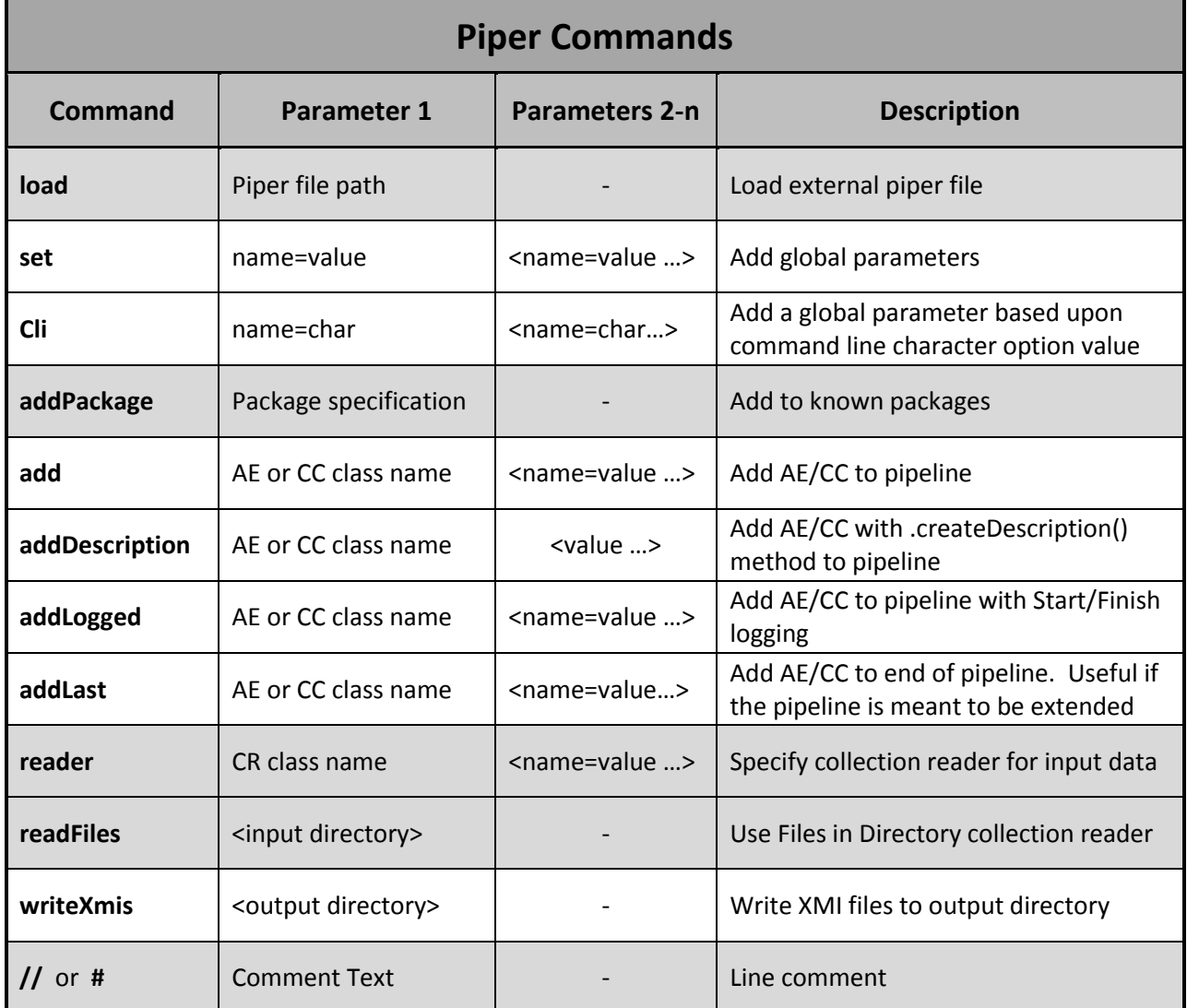

# 10.2 Collection Readers

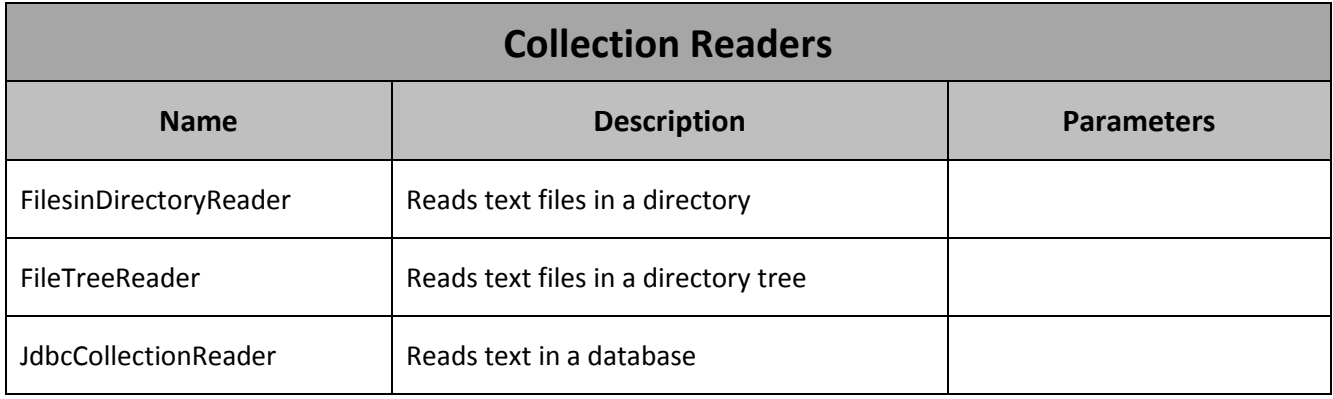

# 10.3 Analysis Engines

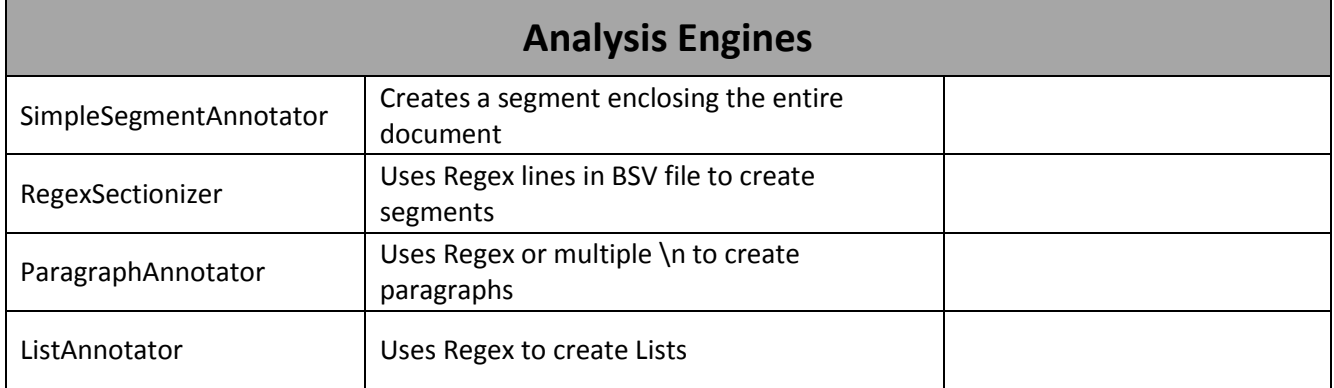

# 10.4 Cas Consumers

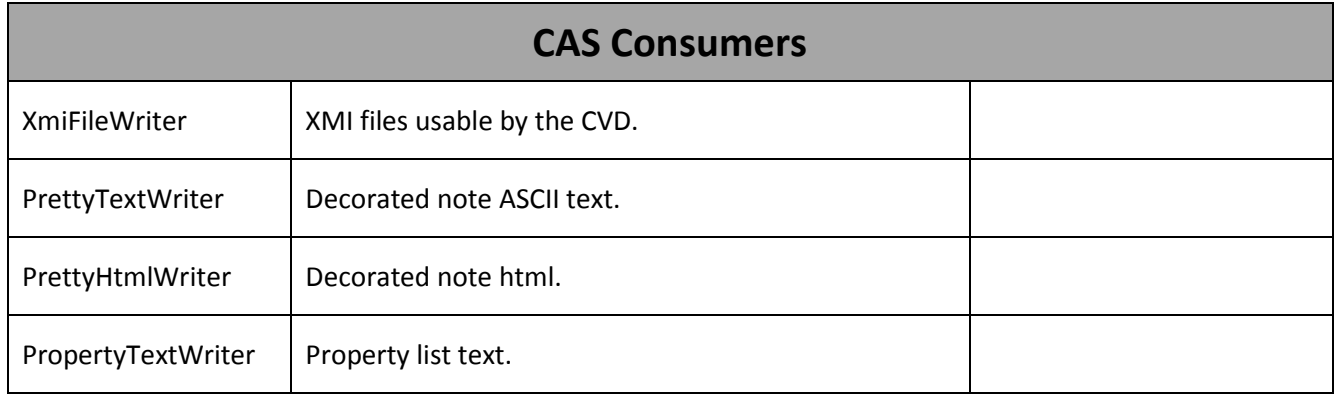

"The secret of being boring is to say everything." – Voltaire

# 10.5 Dictionary Specification

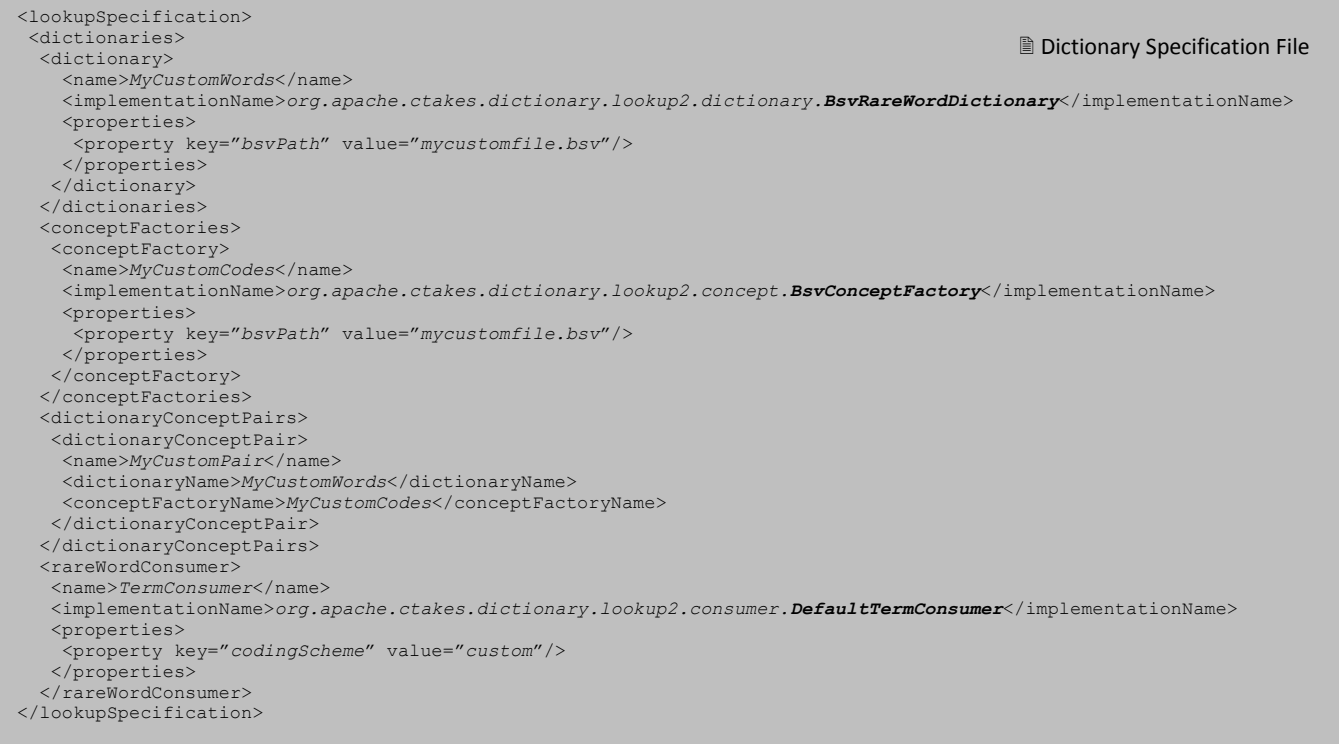

### 10.6 State of the Art

cTAKES implements a full stack of critical components. These powerful components perform duties as simple as locating sentence breaks and as complex as the extremely important task of identifying temporal events, dates and times – resulting in the absolute and relative placement of events in a patient timeline. cTAKES is also unique in that components are trained on gold standards from the biomedical as well as general domain. This affords usability across different types of clinical narrative (e.g. radiology reports, clinical notes, discharge summaries) in various institution formats as well as other types of health-related narrative (e.g. Twitter feeds), using multiple data standards (e.g. Health Level 7 (HL7), Clinical Document Architecture (CDA), Fast Healthcare Interoperability Resources (FHIR), SNOMED-CT, RxNORM). For cTAKES integration with popular tools/formats, see Figure 1. For details on some of the projects where cTAKES is being extended se[e www.thyme.healthnlp.org](http://www.thyme.healthnlp.org/) [, www.cancer.healthnlp.org](http://www.cancer.healthnlp.org/) , [www.share.healthnlp.org](http://www.share.healthnlp.org/) .

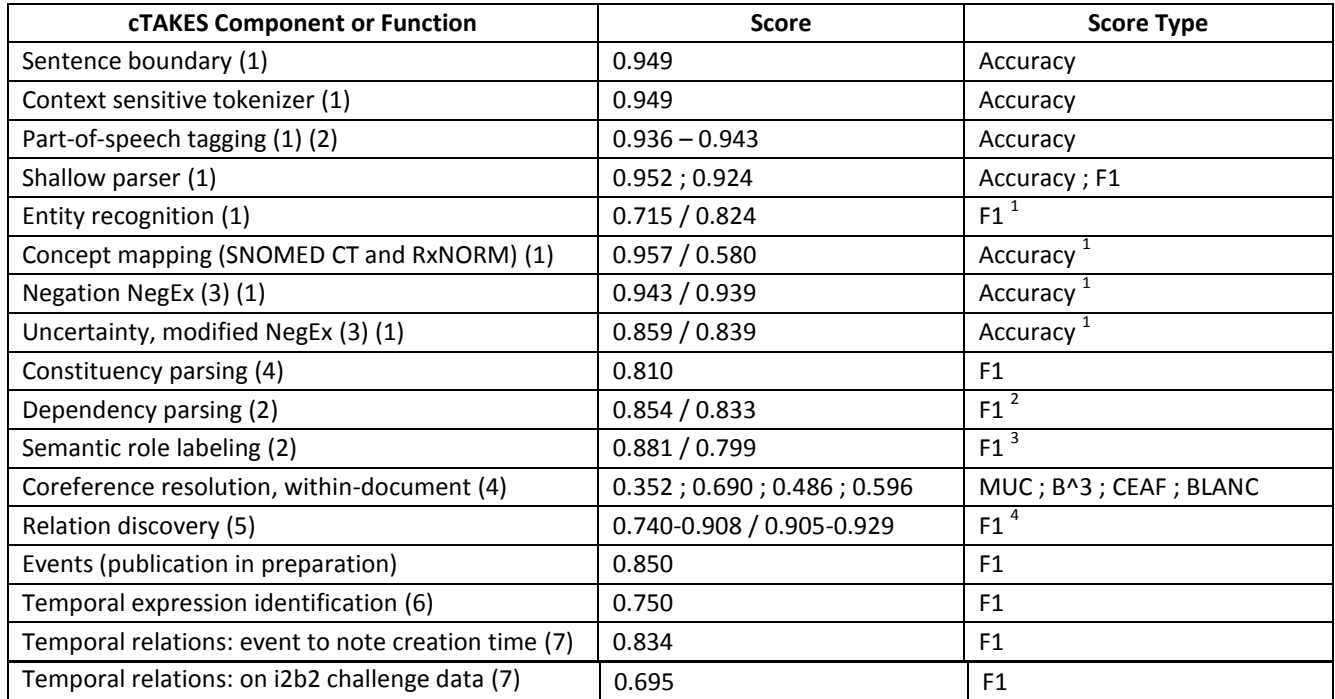

**Table 1: Evaluation of cTAKES components by established standard metrics. <sup>1</sup> Exact/Overlap span; 2 Unlabeled/labeled attachment; <sup>3</sup> Argument/with classification; 4 locationOf/degreeOf**

### 10.7 Current Efforts

- Deep phenotyping.
- see deepphe.healthnlp.org
- Cross-document coreference.
- Cross-document timeline creation. – see thyme.healthnlp.org
- Adverse Event detection.
- Question-Answering.
- Social media integration.
- Asynchronous scale-out.
- i2b2 database reader, writer.
- Deep Learning libraries (e.g. keras).
- Performance improvement with Deep Learning.
- Ontology web language (OWL) dictionaries.
- Word-sense disambiguation.
- Computable phenotypes.
- Docker Containerization.
- GPU utilization.

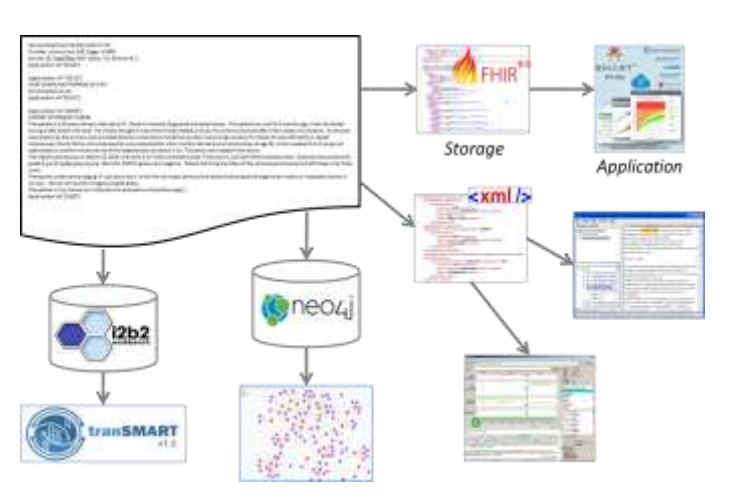

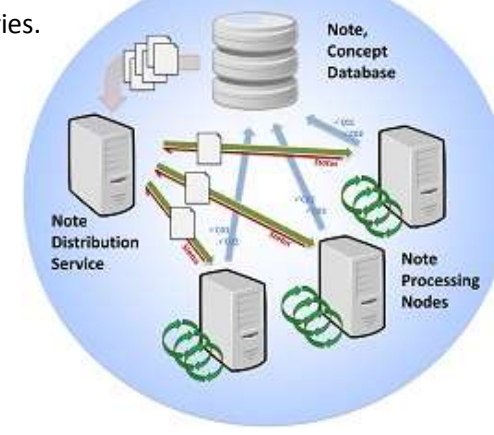

# 11 **Participation**

"Go vote!" - President Barack Obama

# 11.1 Get Involved

cTAKES is open source software, and developer contribution is welcome. cTAKES is also software built with purpose, and user contribution is encouraged. Contributions can be improvement suggestions, bug reports, documentation, and questions as they provide developers information and direction.

- 1. Visit https://ctakes.apache.org
- 2. **Select Resources > Get Involved**.

cTAKES has active mailing lists used to post questions and answers.

- 1. Visit https://ctakes.apache.org
- 2. **Select Resources > Mailing Lists**.

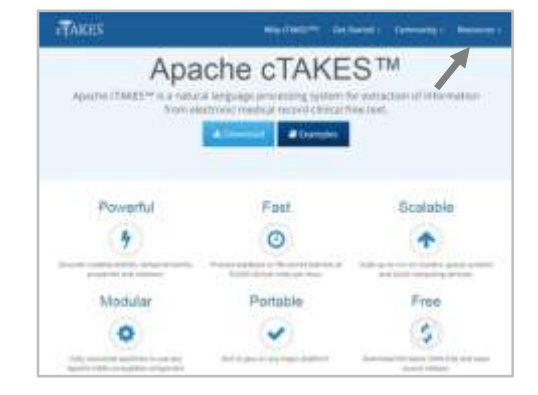

### 11.2 The Authors

Contact us at [FirstName.LastName@childrens.harvard.edu](mailto:FirstName.LastName@childrens.harvard.edu) -- Sean Finan, Timothy Miller, Guergana Savova.

**Sean Finan** is a lead software developer at Computational Health Informatics Program (CHIP) located in Boston Children's Hospital with over twenty years of experience architecting software for academic research and professional use. He has participated in a number of large scale software projects and developed several software tools – some under the Apache cTAKES umbrella and others outside it. He has created advanced topic tutorials for large software companies, trained professional developers and is a member of numerous local and international groups on Java, several focusing on esoteric topics such as high performance, concurrency and thread safety. He has received expert level training in and used many techniques and tools for agile development; is an early signatory of the manifesto for agile software development, as well as a member of user groups devoted to agile development and principles.

**Dr. Timothy Miller** is faculty at Computational Health Informatics Program (CHIP) located in Boston Children's Hospital. He works in natural language processing (NLP) of clinical text, extracting information from medical records to facilitate clinical research and make the healthcare system more efficient. Dr. Miller is trained as a computer scientist. In the general domain, natural language processing (NLP) is usually applied to standard corpora including financial newswire text and a few other canonical sources, to the extent that the whole field is probably overtrained on these few data sources. Dr. Miller is interested in doing clinical NLP research to broaden the usage and development of NLP models to new domains, and the domain of clinical research is especially exciting because of the direct impact it can have on people's lives. Dr. Miller is interested in applying statistical models of human language to data in the electronic health record. Specifically, he is currently interested in tree kernels for support vector machines, constituency parsing and features derived therefrom, clinical domain adaptation, generative (Bayesian) models of text generation, and coreference resolution.

**Mr. Chen Lin** is a trained computer scientist with machine learning expertise. He is an informatician at Computational Health Informatics Program at Boston Children's Hospital. Mr. Chen has been investigating cutting edge machine learning methods and applying them to complex NLP tasks such as temporal relation extraction. He has generously contributed the best methods to cTAKES temporality module. Recently Mr. Chen has been fascinated by the resurgence of neural networks (a.k.a. deep learning) and has been researching varied architectures for higher level tasks – a topic to which neural networks have not been explored so far. He is also interested in using the NLP output to tasks of interest to the clinical investigators such as automatic discovery of disease activity from the electronic medical record, automatic discovery of medication adverse events from the electronic medical record, quality metrics mining.

**Dr. Guergana Savova** is Associate Professor at Harvard Medical School and Computational Health Informatics Program at Boston Children's Hospital. She is the Principal Investigator of the Natural Language Processing Lab. Before joining Boston Children's Hospital and Harvard Medical School in 2010, Dr. Savova was faculty at the Biomedical Statistics and Informatics Department, Mayo Clinic (2002-2010). Her research interests are in natural language processing (NLP) and information extraction especially as applied to the text generated by physicians (the clinical narrative). Dr. Savova has been creating gold standard annotated resources based on computable definitions and developing methods for computable solutions. The focus of Dr. Savova's research is higher level semantic and discourse processing of the clinical narrative which includes tasks such as named entity recognition, event recognition, relation detection and classification including coreference and temporal relations ([thyme.healthnlp.org](http://thyme.healthnlp.org/); [share.healthnlp.org](http://share.healthnlp.org/); [cancer.healthnlp.org](http://cancer.healthnlp.org/)). The methods are mostly machine learning spanning supervised, lightly supervised and completely unsupervised. The result of Dr. Savova's research with her collaborators has led to the creation of the clinical Text Analysis and Knowledge Extraction System (cTAKES; [ctakes.apache.org](http://ctakes.apache.org/)). Dr. Savova has been the principal of cTAKES since its inception.

### 12 **References**

- 1. Savova GK, Masanz JJ, Ogren PV, Zheng J, Sohn S, Kipper-Schuler KC, et al. Mayo clinical Text Analysis and Knowledge Extraction System (cTAKES): architecture, component evaluation and applications. J Am Med Inform Assoc JAMIA. 2010 Oct;17(5):507–13.
- 2. Albright D, Lanfranchi A, Fredriksen A, Styler WF, Warner C, Hwang JD, et al. Towards comprehensive syntactic and semantic annotations of the clinical narrative. J Am Med Inform Assoc JAMIA. 2013 Oct;20(5):922–30.
- 3. Chapman WW, Bridewell W, Hanbury P, Cooper GF, Buchanan BG. A simple algorithm for identifying negated findings and diseases in discharge summaries. J Biomed Inform. 2001 Oct;34(5):301–10.
- 4. Zheng J, Chapman WW, Miller TA, Lin C, Crowley RS, Savova GK. A system for coreference resolution for the clinical narrative. J Am Med Inform Assoc JAMIA. 2012 Aug;19(4):660–7.
- 5. Dligach D, Bethard S, Becker L, Miller T, Savova GK. Discovering body site and severity modifiers in clinical texts. J Am Med Inform Assoc JAMIA. 2014 Jun;21(3):448–54.
- 6. Miller T, Dligach D, Bethard S, Pradhan S, Lin C, Savova G. Discovering Time Expressions in Clinical Text. In: Annual symposium of the American Medical Informatics Assocation [Internet]. Washington, DC, USA; 2013 [cited 2015 Mar 27]. Available from: http://knowledge.amia.org/amia-55142-a2013e-1.580047/t-03-1.584514/f-003-1.584515/a-342-1.584603/a-355-1.584598?qr=1
- 7. Chen L, Dligach D, Miller T, Bethard S, Savova G. Layered temporal modeling for the clinical domain. J Am Med Inf Assoc JAMIA. 2015;